# **Quick Start Guide**

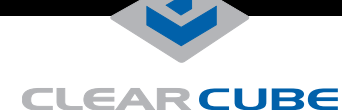

# **R1350 PC Blade**

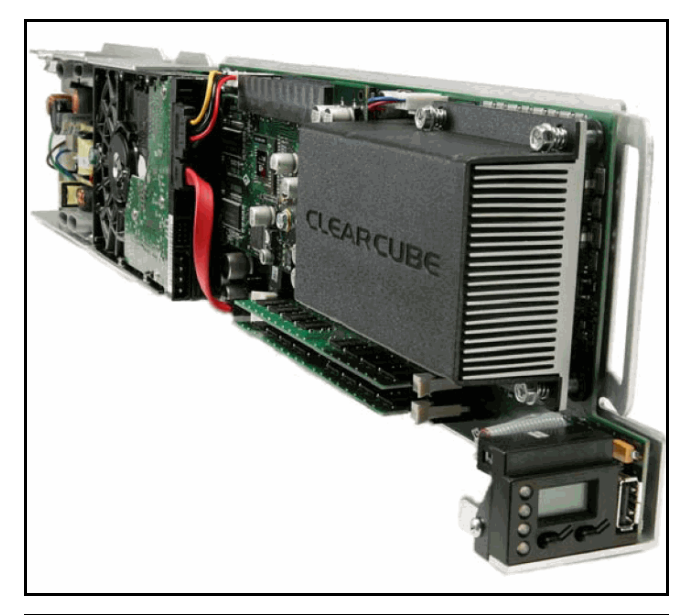

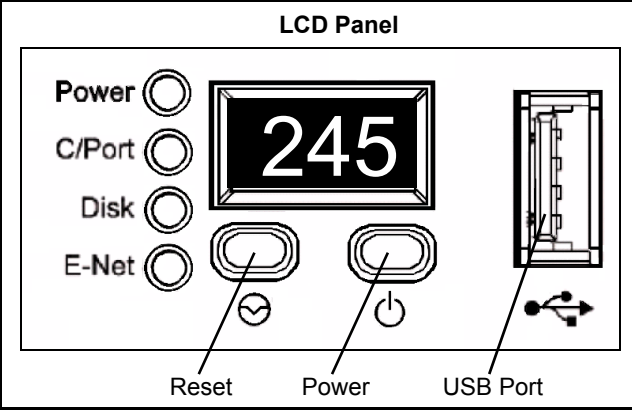

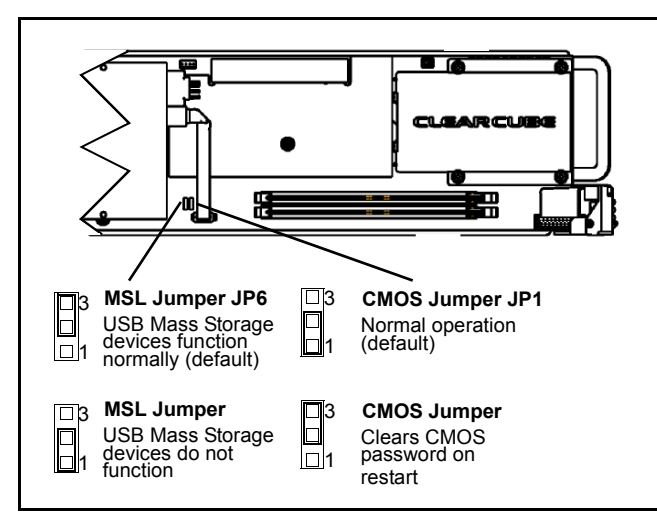

ClearCube® R1350 PC blades deliver a high-density, high-performance computing solution with the following features:

- Up to Core® 2 Duo processor, 1066 MHz FSB
- Up to 4 GB RAM
- One 3 Gbps SATA II hard disk drive
- Two Ethernet controllers: one gigabit controller and, depending on blade configuration, one 10/100 megabit controller or one Teradici® PC–over–IP® controller
- Quad, dual, or single monitor support, depending on configuration

#### **Installation**

The interposer on the rear of the R1350 blade determines the chassis in which you can install the blade.

- **44–pin interposer**—This default configuration enables you to install the R1350 blade in the R4300 chassis
- **30–pin interpose**r—Available as a downgrade kit, this interposer enables you to install the R1350 blade in an R4200 or in an R4300 chassis. If you use a 30–pin interposer with the R4300 chassis, you cannot use the USB port on the rear apron of the chassis.

To install an R1350 blade, perform the following steps:

- **1.** Open the front bezel on the chassis by depressing the latches on each side. Pull the bezel toward you.
- **2.** Hold the blade so the LCD panel is facing you and on the bottom. Align the blade edges with the top and bottom guides in the chassis and slowly insert the blade into the chassis. There is a slight resistance when you insert the back connector (interposer) into the backplane socket.
- **3.** After inserting all blades, raise the front bezel and snap it into place.
- **4.** Depress the power button on the front of the blade to start it.
- **Note:** The first time you insert the R1350 blade, the power does not start automatically. You must press the power button on the front of the blade to start it. After the first time you start the blade, the blade uses its stored power setting to determine its unattended power-on behavior.

When you insert a blade into a chassis and start it, it takes approximately 30 seconds for the chassis and its Remote Management Module (RMM) to detect the blade and relay its information to Sentral.

#### **Setting CMOS Password and Mass Storage Lockout**

The R1350 provides jumpers that control CMOS password clearing and Mass Storage Lockout (MSL). The default jumper settings are:

- **JP1**—Pins 1 and 2 are jumpered; CMOS password is retained on restart.
- **JP6**—Pins 2 and 3 are jumpered; MSL control is enabled in software.

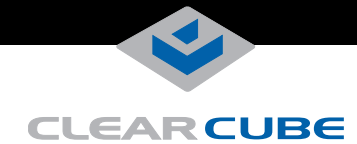

### **Monitor Support**

The following table lists each R1350 video option and the number of supported monitors for each option.

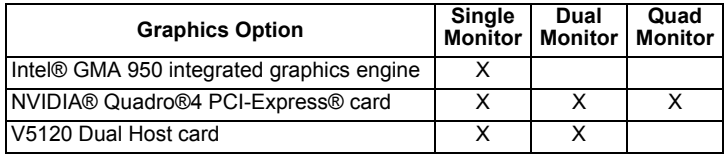

#### **Video Options and Ethernet Port Behavior**

The R1350 provides two Ethernet ports that correspond to the primary and secondary Ethernet jacks on a chassis. Your graphics card configuration determines the behavior of the R1350 Ethernet ports.

- **V5120 Dual Host card**—R1350 blades with V5120 graphics cards enable you to connect to I9420 I/Ports or C7420 C/Ports through the secondary Ethernet port. The primary port provides gigabit Ethernet.
- **Quadro4 PCI-Express card and GMA 950 integrated graphics** R1350 blades using either of these graphics options provide two independent network connections. The primary Ethernet controller provides gigabit Ethernet. The secondary Ethernet provides 10/100 Ethernet. The dual Ethernet ports on the R1350 are accessible as follows:
	- **16-port EP6 module in R4300 chassis**—All ports are available. The primary ports on the blade are connected to the corresponding primary ports on the EP6, and the secondary ports on the blade are connected to the corresponding secondary ports on the EP6. If Ethernet port availability in the data center is an issue, connect to the primary Ethernet ports on the EP6 first.
	- **R1350 installed in an R4200 chassis**—Only the primary port on the R1350 is connected.

## **Upgrading R1350 Memory**

Only use memory that ClearCube supplies. R1350 blades support a single DIMM and two DIMMs of different sizes and speeds. When you install DIMMs of equal size, the R1350 memory controller uses interleaved memory mode for better performance.

To replace or upgrade memory, perform the following steps:

- **1.** Pull the tabs on either side of the memory socket apart to remove the memory module.
- **2.** Carefully insert the new memory module into the socket, making sure that the tabs snap inward to secure the module. Always populate slot U5 (closest to the bottom of the blade) first.
- **Note:** If DIMMs are equal in size but mismatched in speed or timing, the blade runs at the slower of the two speeds. With mismatched DIMM sizes, the system always runs in non-interleaved mode at the slower speed or timing of the two DIMMs.

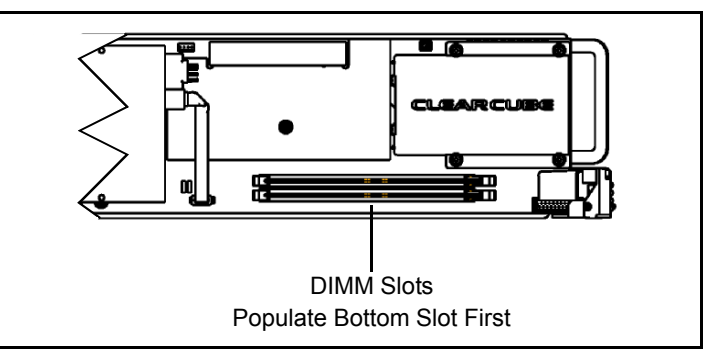

The *R-Series Data Center Products Reference Guide* contains more information about the R1350 blade.

For more information, please contact ClearCube Technical Support.

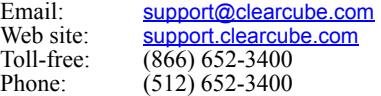

#### **WEEE Disposal Guidelines**

In the European Union, this electronic product falls under the European Directive (2002/96/EC) WEEE. When it reaches the end of its useful life or is no longer wanted, it should not be discarded with conventional waste, but disposed of at an approved designated recycling and/or treatment facility.

Laws are different in each country, so please check with your local authorities for proper disposal instructions.

For assistance, contact ClearCube at recycle@clearcube.com

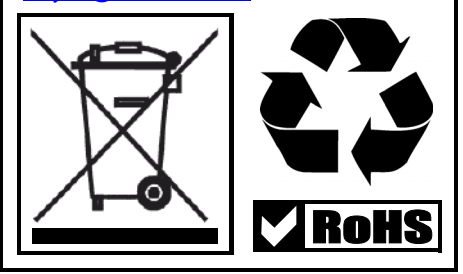

 **G0200101 Rev A**